## A. 新しく住所録を作成する場合

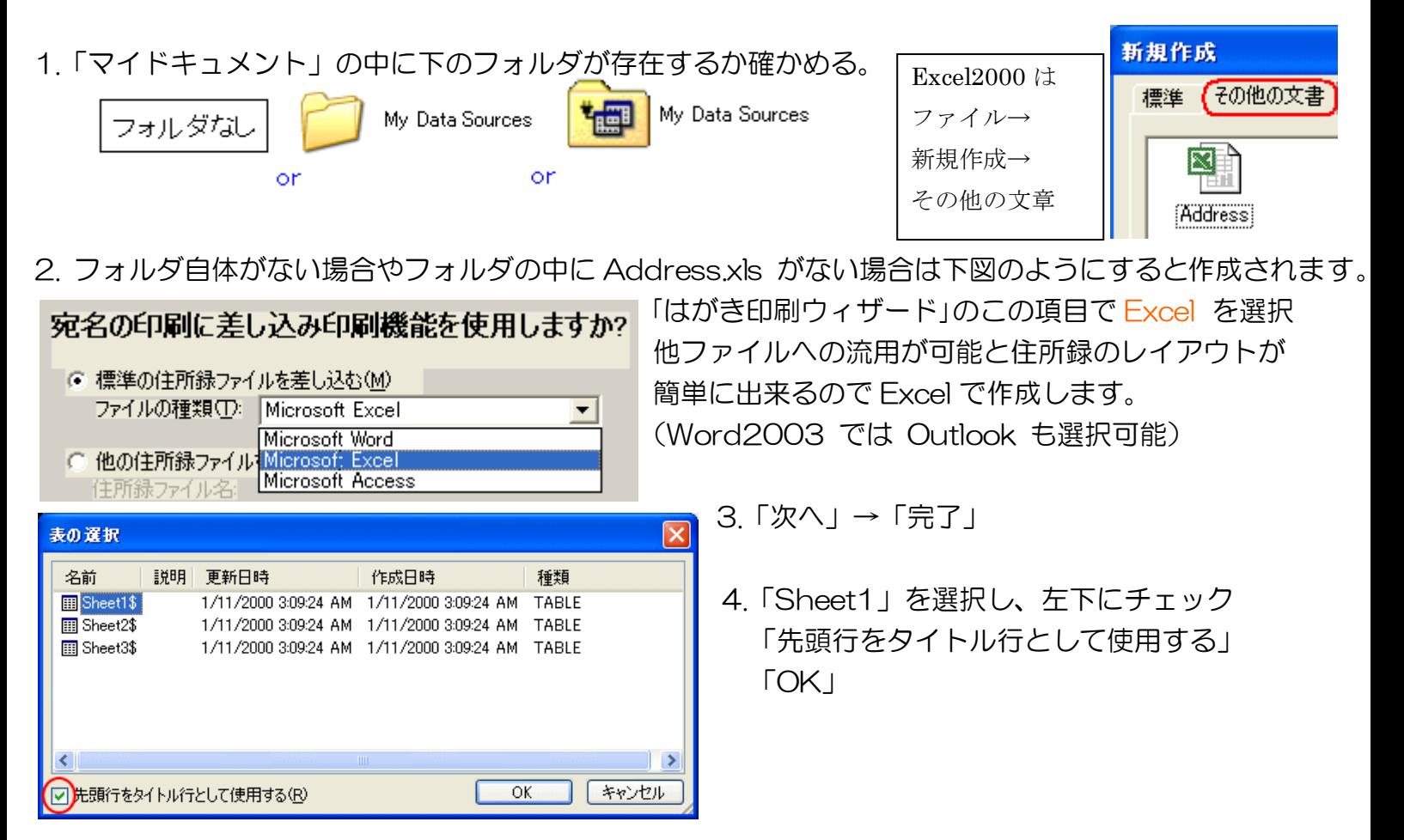

5.My Data Sources フォルȀの中に出来た Address.xls を開く

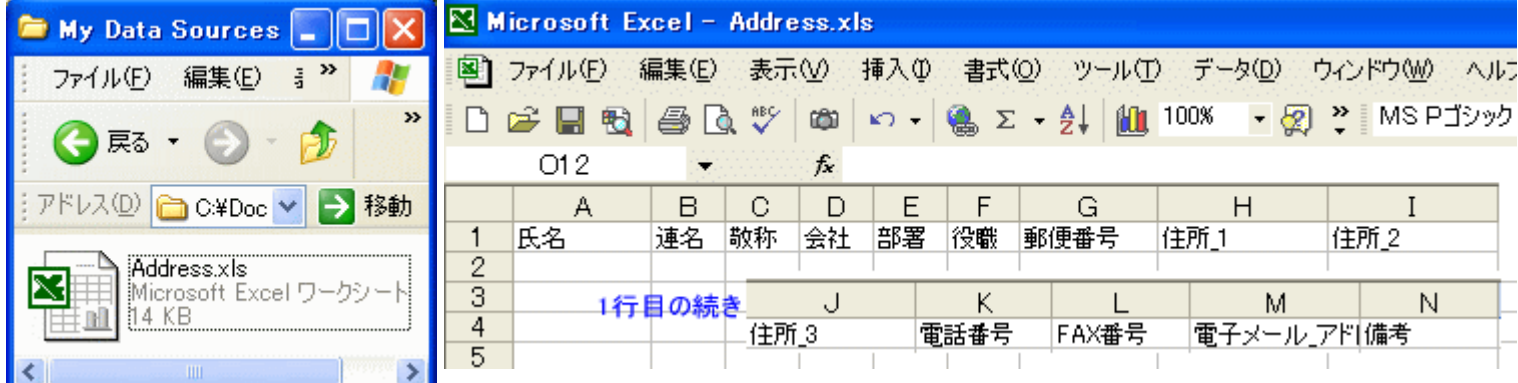

## 4必要な項目を入力していく(後で並べ替えるので順不同でよい)

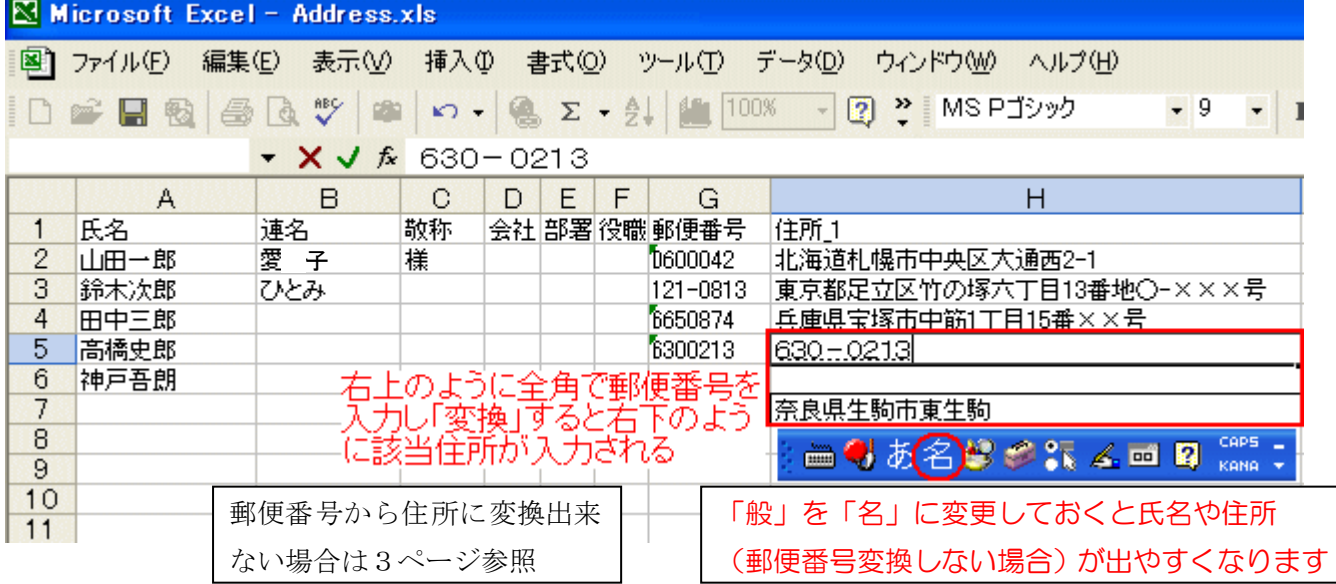

## 5. 「ふりがな」の表示・編集

神戸吾朗

差出人 レイアウト データ・印刷・

 $\frac{\ll \gg}{\text{ABC}}$ ार  $\sqrt{5}$ 

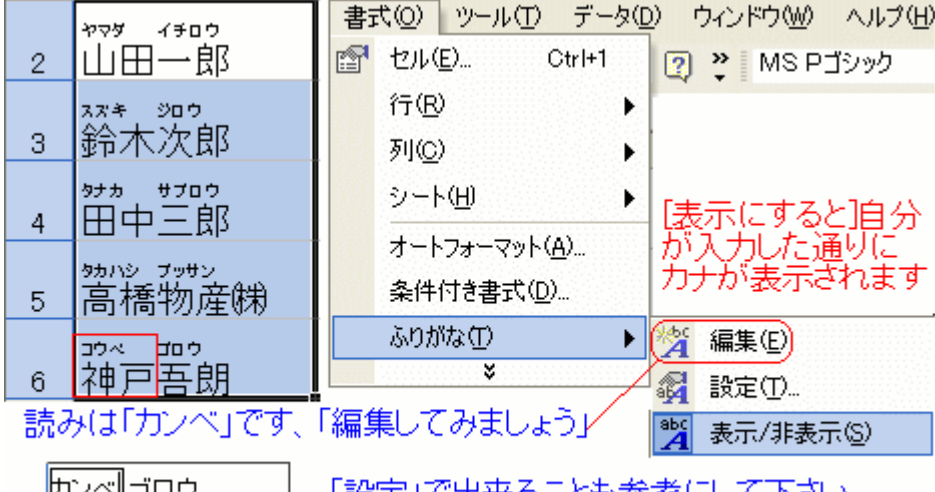

「設定」で出来ることも参考にして下さい。<br>「ふりがな」が正しく訂正出来たら「並べ替え」

## 6. 氏名を「アイウエオ順」に並び替えてみましょう

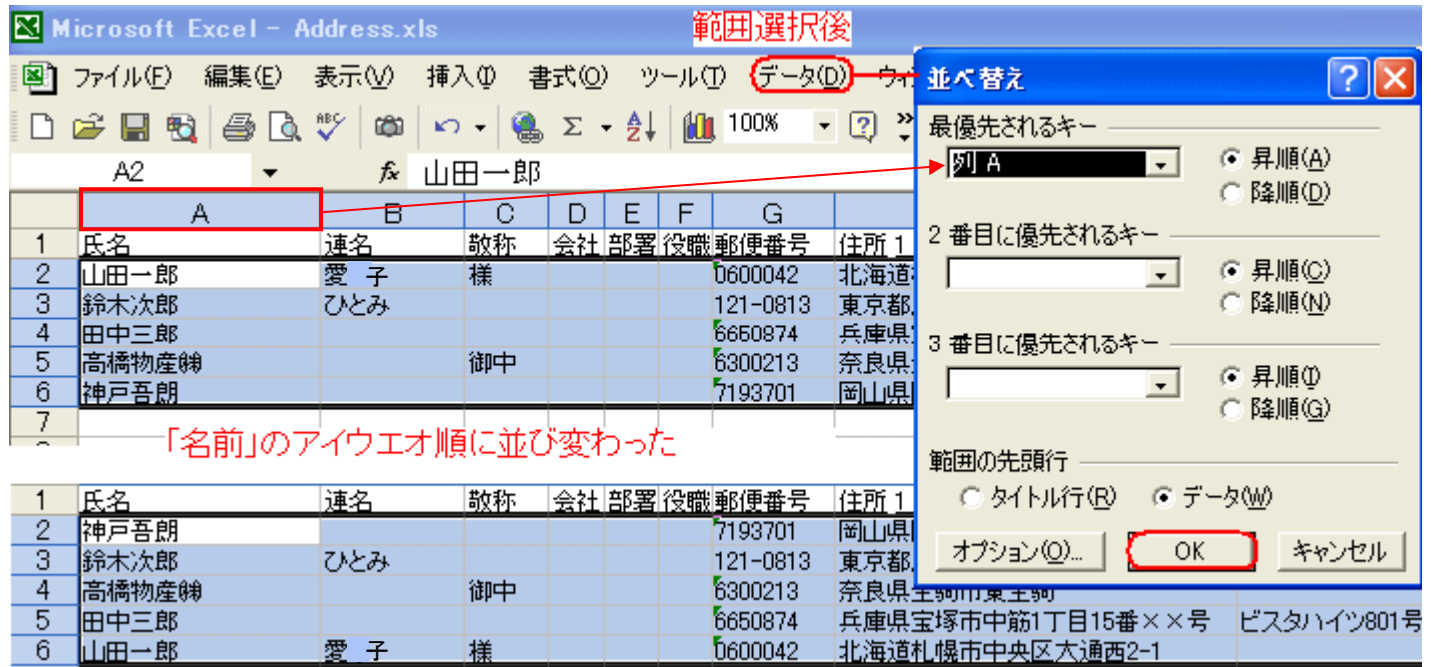

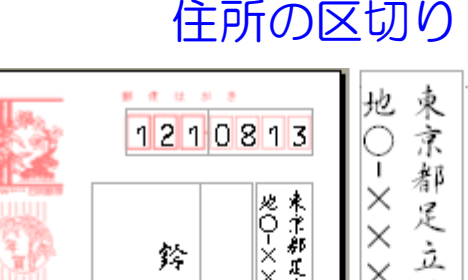

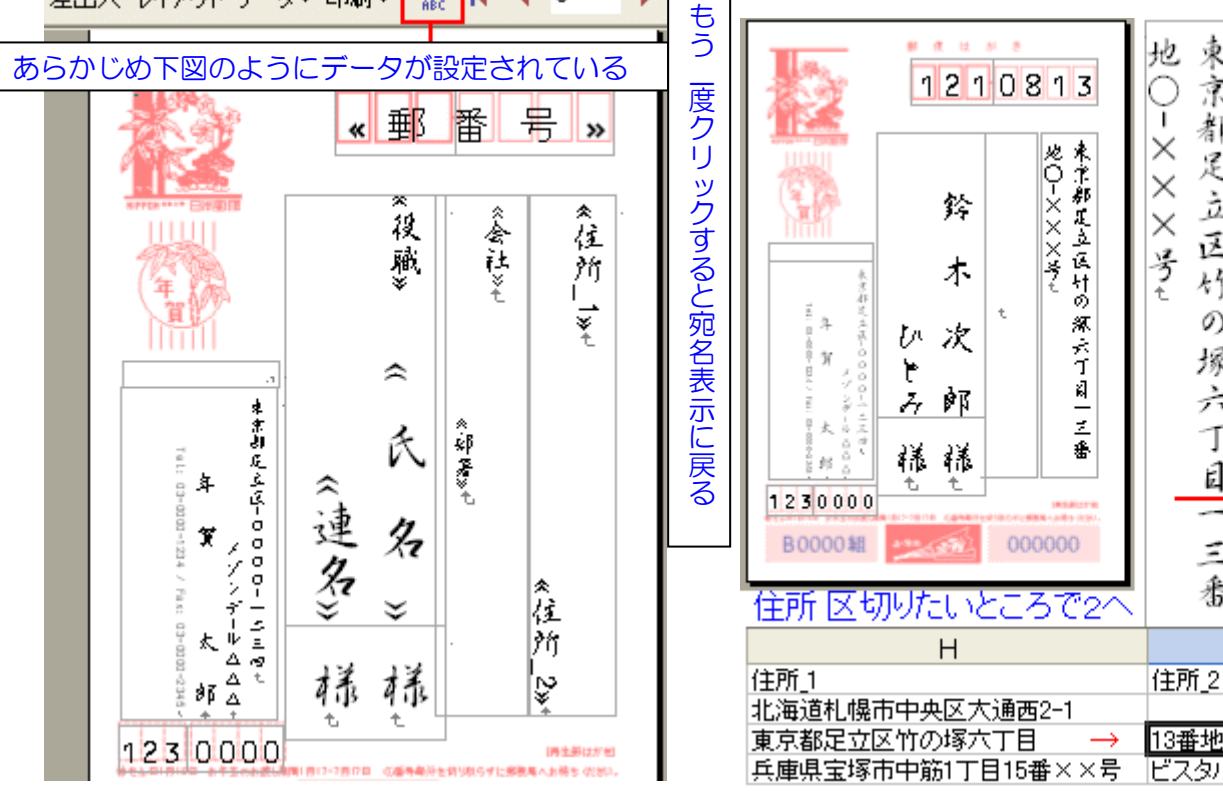

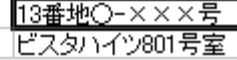

区

妤

の

塚

六

T

闫

 $\leq$ 

番

哀

亰

都

辵

立

这

竹

の  $\tilde{z}$ 

塚 番

六

T ှ

闫

地

 $\times$ 

 $\times$ 

 $\times$ 

う

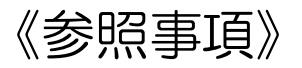

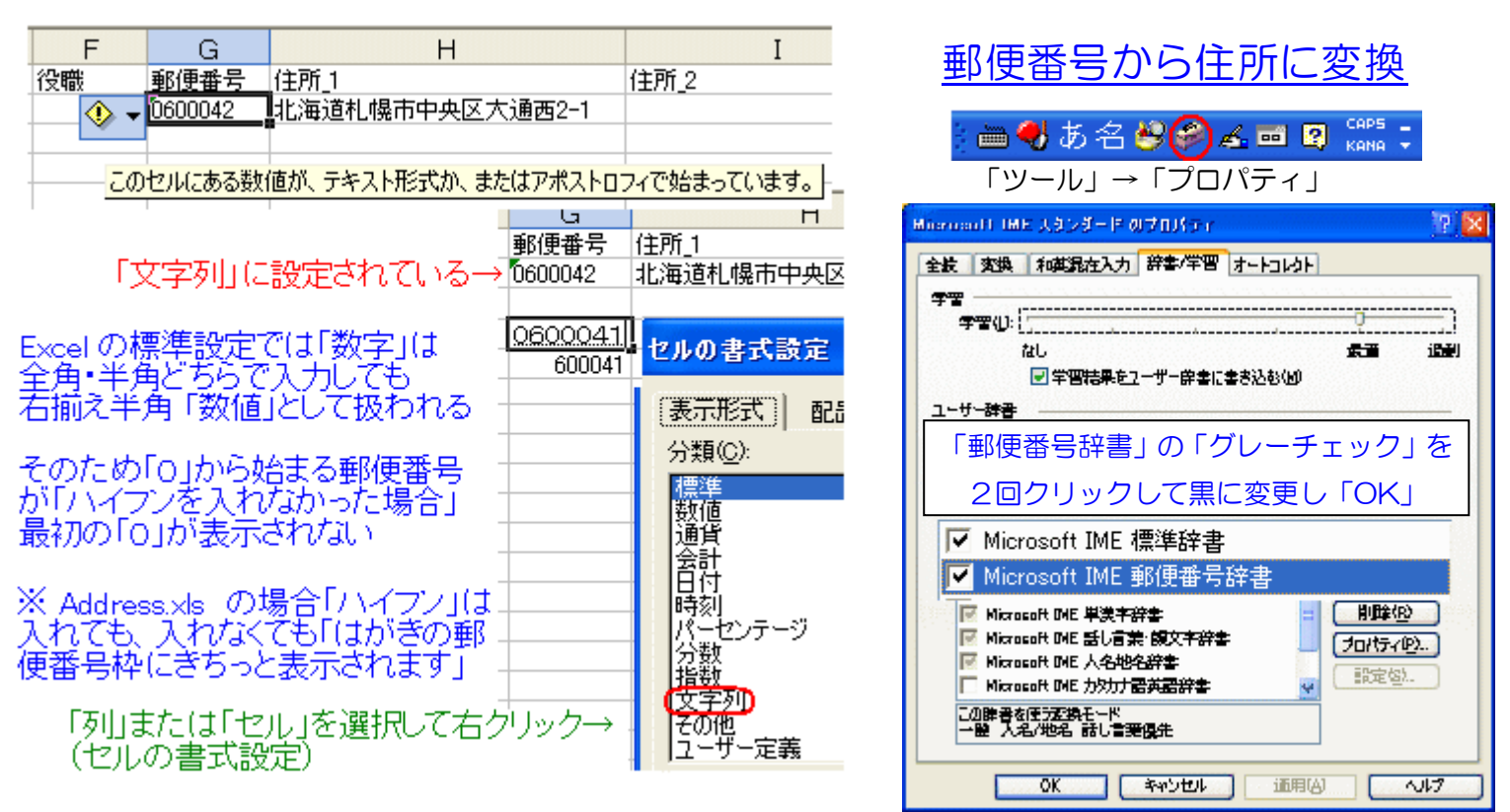

《筆ぐるめ ver.12 の場合》(体験版 60 日間使用可能でした)

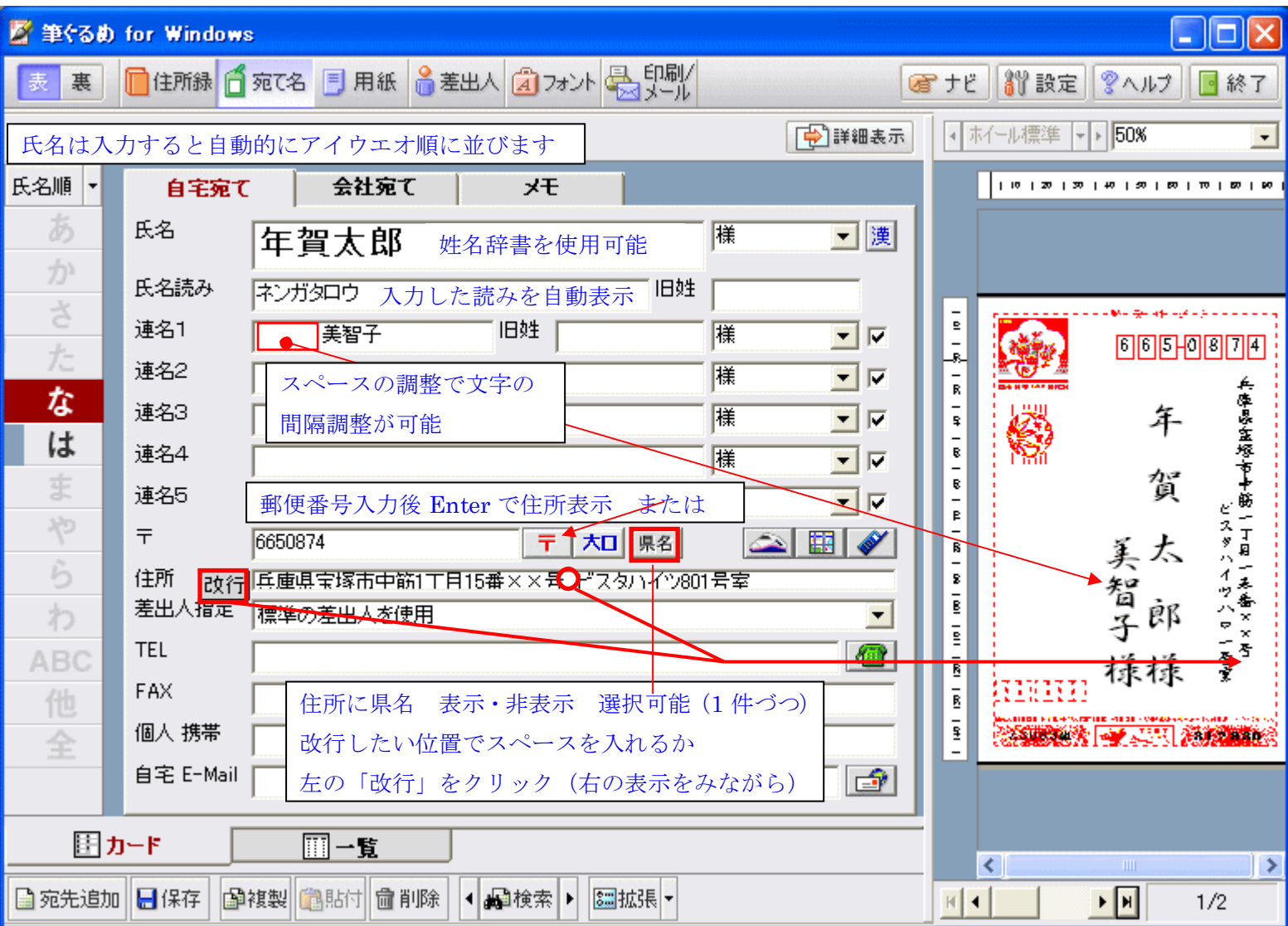